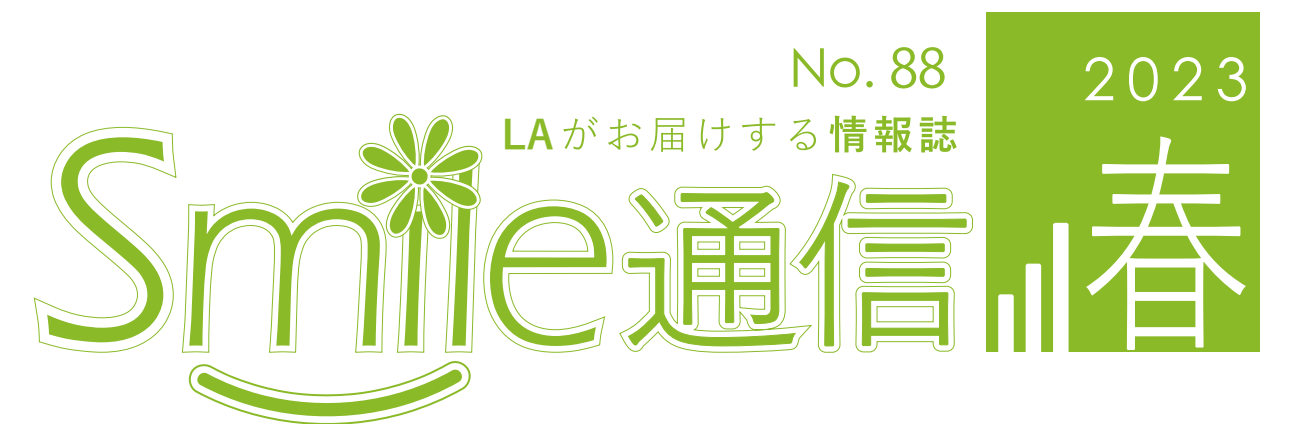

**CONTENTS**  $\blacksquare$ 

**学生をサポートするICT環境 マスク制度緩和について、どう思いますか? Google ドライブを使いこなそう‼**

# 生をサポートするICT環境

### **学生が自由に使える「セルフラーニング室」**

 龍谷大学では皆さんの大学生活を応援するために、パソコンを使った レポートや課題などに取り組める「セルフラーニング室」を設置してい ます。

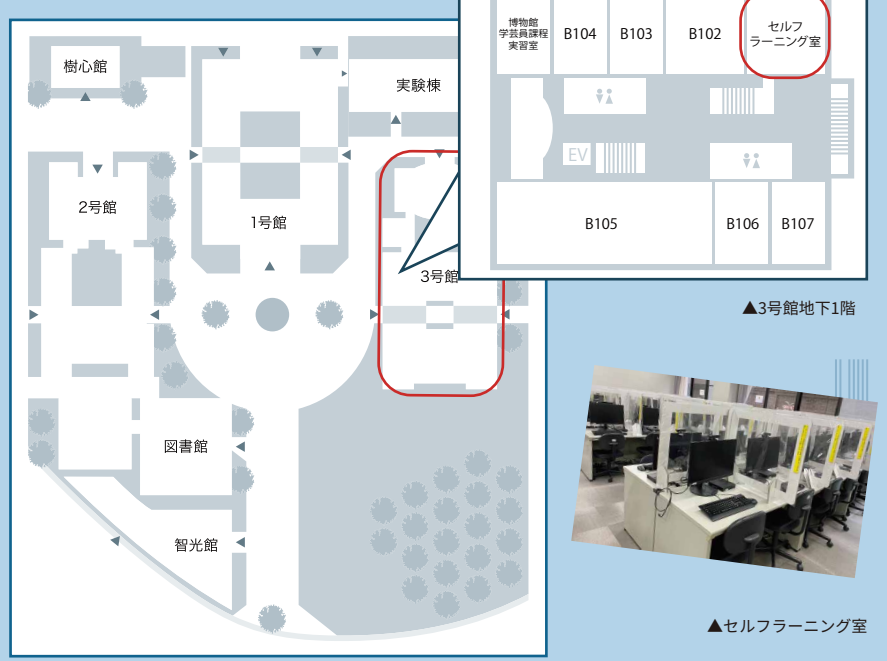

### **学内無線LANサービス**

 本学では、研究活動や学習を目的と して、『ru-wifi』と『eduroam』という 二つの無線 LAN(Wi-Fi) サービスを利用 することができます。

【 I D : 全 学 統 合 認 証 ID 】 【パスワード:全学統合認証パスワード】 を入力することによって利用が可能で す。『eduroam』は本学を含め、その他 『eduroam』加盟機関施設の無線 LAN 利用可能エリアで利用することができ ます。

情報メディアセンター(智光館地下1階) セルフラーニング室 (3号館地下1階) 無線LAN(Wi-Fi)に関する問い合わせ先 【瀬田キャンパス】

利用方法は以下を参照してください 【https://wireless.ryukoku.ac.jp】

### **メディア機器の貸出**

 情報メディアセンターではキャンパス内で使用できるノー トパソコンやヘッドセット、プロジェクターなどの貸し出しを 行っています。(貸出予約システムからの予約が必要です。)

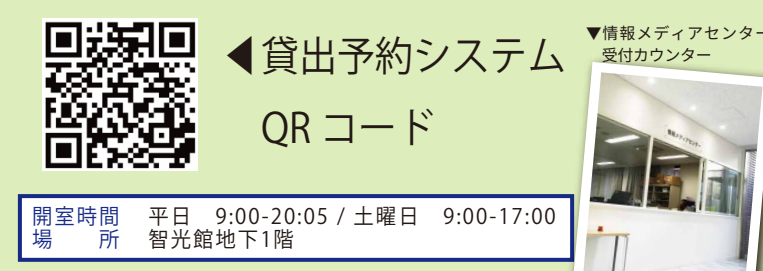

### **Microsoft 365 の案内について**

龍谷大学の学生は以下のMicrosoft Office アプリケーションを利用することができます。 (1)Office365(オンライン版のOfficeアプリ) (2) Microsoft 365 Apps (デスクトップ版のOfficeアプリ)

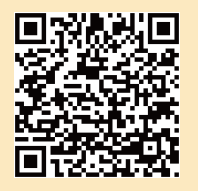

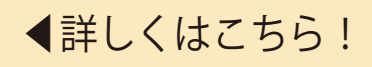

Google ドライブは課題や授業などで使うことがあると思います。なので 今回は Google ドライブの魅力、おススメ操作を簡単に紹介します。

Google ドライブ

を使いこなそう !!

Google ドライブとは?

Googleが提供しているクラウドストレージのことです。 オンラインでデータを保存できるサービスです。 使い方は簡単でスマホからでもアクセスすることができます。

# Google ドライブの魅力

### 1 強固なセキュリティ<br>*1 TTTTTTTTTTTTTTTTTTT*

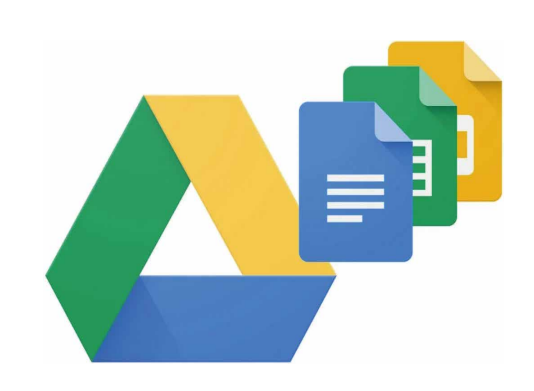

「Google ドライブ」にもGmailで使用されているセキュリティプロトコルSSLを採用しています。 これは、パソコン・またはモバイル端末とサーバー間の通信データを暗号化することで、第三者に よる盗 難 や 改ざんを防ぐことができるシステムであり、これ により高 い セキュリティが 確 保 可 能 に なります。

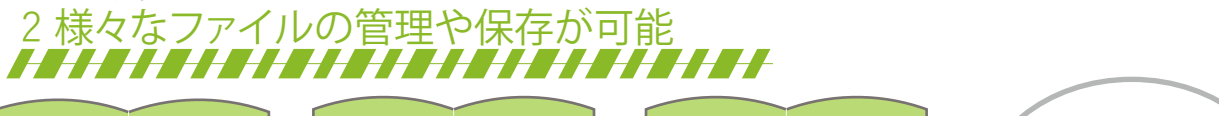

【写真/画像】 ( jpg、png、gifなど )の 画像や写真ファイル

【動画/音声】 ( mp4、MOVなど )の 動画ファイル。( mp3 など )の音声ファイル

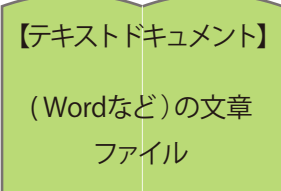

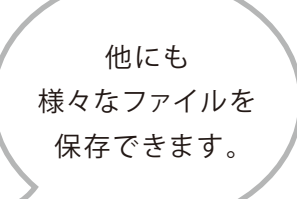

3 マルチデバイスに対応<br><del>1 1 1 1 1 1 1 1 1 1 1</del> 1

Window・MacといったPCに加えて、タブレット、スマートフォンなど様々なデバイスに対応しています。

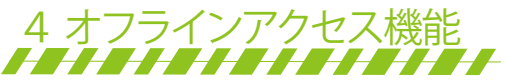

ファイルにオフラインアクセスを設定しておけば、下記環境下でもドライブ内の動画・写真・スプレッドシート・ PDF・Microsoft オフィスドキュメントなど主要ファイルに、あらゆるデバイスからアクセス・プレビューが可能です。

・飛行機での移動中 ・電波状況の悪い建物の中 ・インターネットにアクセスできない環境下

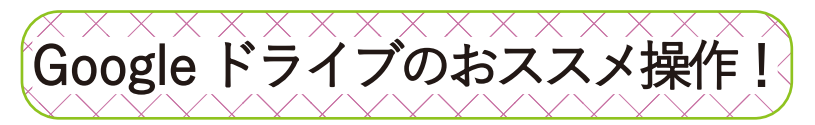

### ファイルの共有<br><del>/////////////////</del>

- 初めに、共有したいファイルの上で右クリックして、その後『共有』をクリックします。 1
- 『ユーザー』の欄に共有したい相手のメールアドレス、 もしくは Google アカウントで登録している名前 を入力します。 2
- 3 最後に共有する相手に対して権限を設定します。 編集可、コメント可、閲覧可の3つから目的に応じて変更することができ、ここで送信したファイルに対 して相手が可能なアクションの範囲を決定することができます。

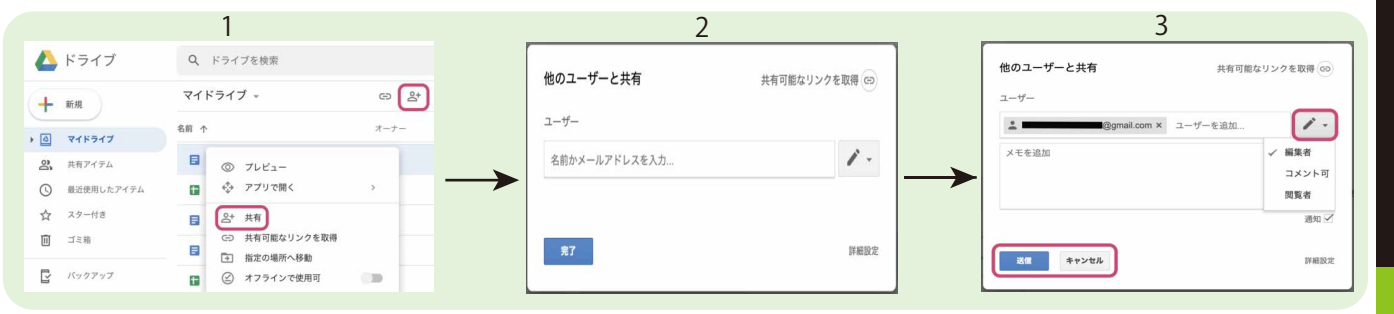

### - フォルダごとに共有<br><del>HHHHHHHHHH</del>H

- 1 共有したいフォルダをクリックします。
- 2 共有アイコンユーザーを追加クリックします。
- 3 [ユーザー]の下に共有相手のメールアドレスまたは Google グループを入力します。
- 4 共有の設定を行います。
- 5 [送信] をクリックすると、共有したユーザーにメールが届きます。

Google ドライブから共有する際は、下記いずれかの権限を共有相手に対して設定できます。

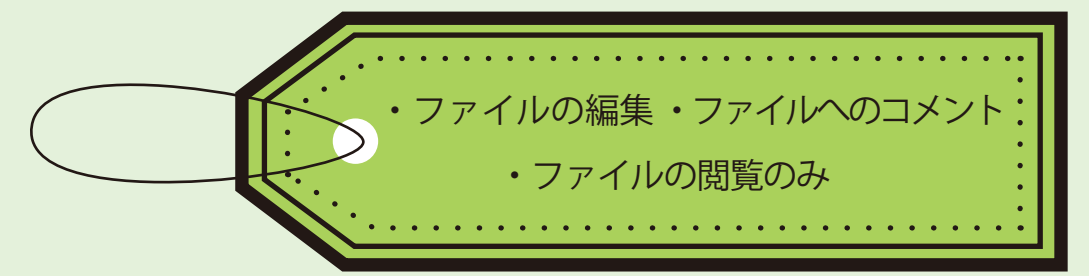

共有の設定を行って、完了ボタンを押します。共有先のメールアドレスには共有の通知が届き、共 有ドライブにファイルまたはフォルダが表示されるようになります。

Google ドライブを利用すると、スマートフォンやタブレット、PC など複数の端末で編集、 閲覧ができます。さらに授業や課題をする際にデータを保存できるので、とても便利です。 皆さんもこれを機に Google ドライブの使い方を学んでみてください !

出典:http://one-u.jp/gsuite/2019/08/12/google-drive-howto/ (2023.2.1 閲覧 ) https://ray-terrace.co.jp/work-gdrive/ (2023.2.1 閲覧 ) ( 文:関 )

### ■マスク制度緩和について、どう思いますか?

新学期も始まり、新入生や新たな学年に上がる人たちは課題や授業で忙しい時期になりますね。 そうした中、3 年近く続いたマスクの着用が今年の 3 月から任意に変更されます。 しかし現在でも感染しうる新型コロナウイルスに、これからどう対策していけばよいでしょうか?

### ◎マスクの着用が推奨される場面

通勤、通学ラッシュの電車やバスに乗車する時や、ピーク時の食堂といった一時的に混雑する場所では 感染から身を守るための対策としてマスクの着用が効果的です。医療機関や重症化のリスクが高い高 齢者と面会する時といった場面も、マスクの着用が推奨されます。

### ◎換気、手洗い・消毒を心がける

マスクの着用が任意になるといっても、食事の前後や公共交通機関の利用後の適度の手洗い・消毒はも ちろん、混雑した場所では人とはあまり密接になりすぎず、今まで以上に継続的な換気を心がけること が大切です。

s 雑 談

 $T$  hat  $'$ 

マスクの着用が個人の任意となりますが、マスク は必要ないから外してよいものではなく、感染対策 として必要なものという認識を忘れないようにし たいですね。高齢者や混雑した場所では自分を感染 から守るだけでなく、周りを感染させず、不安を与 えないためにもマスクは必要です。しかし大学内で

もセルフラーニング室や図書館に設置されている パーテーションも外され、本来あるべき姿に戻ろう ┃ としていることはとても嬉しいことですよね。制限 がなくなったとしても、エチケットを守ってマスク を外す時と外さない時を使い分けることが大切かも しれませんね。

(文 : 日向)

出典 : NHK「マスク着用" 3 月 13 日からは個人の判断で"政府が決定」(2023/2/10) https://www3.nhk.or.jp/news/special/coronavirus/mask/detail/detail\_22.html (2023/2/17 閲覧)

## セルフラーニング室(3号館地下1階) **RULES&MANNERS**<br>|私語および携帯電話・スマートフォンでの通話はご遠慮ください

| ゲームや動画の閲覧は禁止されています

<mark>│携帯電話・スマートフォンなど</mark>の雷子機器類の充電はご遠慮ください

#### | 自習室内での飲食はご遠慮ください

### マ ナ ー を 守 っ て 気 持 ち よ く 利 用 し ま し ょ う

Smile通信 春号 2023年4月12日発行

編 集 Smile通信編集担当

発 行 情報メディアセンター(瀬田)

URL:https://www.media.ryukoku.ac.jp/seta/feature/magazine.html

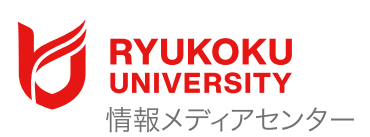